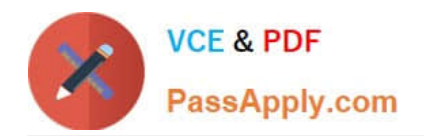

# **9A0-036Q&As**

### Adobe PhotoShop CS ACE Exam

## **Pass Adobe 9A0-036 Exam with 100% Guarantee**

Free Download Real Questions & Answers **PDF** and **VCE** file from:

**https://www.passapply.com/9A0-036.html**

100% Passing Guarantee 100% Money Back Assurance

Following Questions and Answers are all new published by Adobe Official Exam Center

**C** Instant Download After Purchase

- **83 100% Money Back Guarantee**
- 365 Days Free Update
- 800,000+ Satisfied Customers

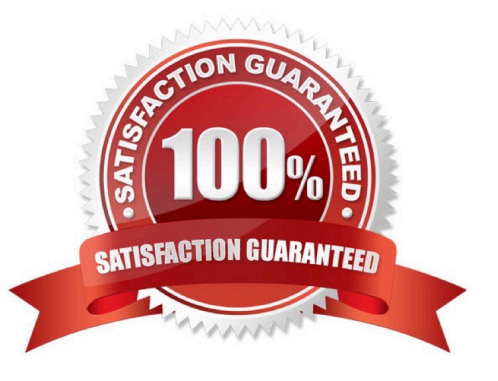

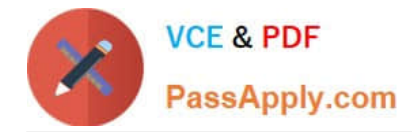

#### **QUESTION 1**

You want to paint on a layer by using the Brush tool with an opacity setting of 50%. Where do you change the opacity setting?

- A. Status Bar
- B. Layer palette
- C. Brushes palette
- D. Tool Options Bar

Correct Answer: D

#### **QUESTION 2**

An image with a correctly assigned input profile has been converted to Adobe RGB (1998). Which statement is true?

- A. The colors look different, but the color numbers are identical.
- B. The colors look different and the color numbers are different.
- C. The colors look the same, but the color numbers are different.
- D. The colors look the same and the color numbers are identical.

Correct Answer: C

#### **QUESTION 3**

You want to apply an action to some documents in a folder, but not to all of them. What should you do?

A. in the File Browser, first select the individual files, then choose Automate > Batch with File Browser specified as the source

B. open all of the documents to be processed, then choose All opened Files from the Actions palette menu Playback **Options** 

C. in the File Browser, first select the individual files, then choose Automate > Batch with Opened Files specified as the source

D. in the File > Open dialog box, select the individual files, then choose Automate > Batch with import specified as the source

Correct Answer: A

#### **QUESTION 4**

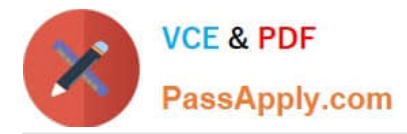

You are recording an action. During its playback, you want an image\\'s magnification to be adjusted to fit the image on screen. What should you do?

- A. choose View > Fit on Screen
- B. when you get to the point for the magnification change, choose View > Fit on Screen
- C. use the Insert Menu Item command from the Action palette menu, then choose View > Actual Pixels
- D. Use the Insert Menu Item command from the Action palette menu, then choose View > Fit on Screen

Correct Answer: D

#### **QUESTION 5**

Which parameter can you monitor in the Status Bar?

- A. the name of the active layer
- B. the document\\'s color profile
- C. the name of the active document
- D. the document\\'s modification date
- Correct Answer: B

[Latest 9A0-036 Dumps](https://www.passapply.com/9A0-036.html) [9A0-036 PDF Dumps](https://www.passapply.com/9A0-036.html) [9A0-036 Study Guide](https://www.passapply.com/9A0-036.html)

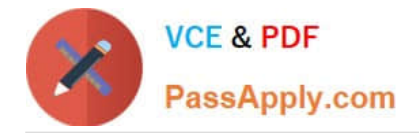

To Read the Whole Q&As, please purchase the Complete Version from Our website.

# **Try our product !**

100% Guaranteed Success 100% Money Back Guarantee 365 Days Free Update Instant Download After Purchase 24x7 Customer Support Average 99.9% Success Rate More than 800,000 Satisfied Customers Worldwide Multi-Platform capabilities - Windows, Mac, Android, iPhone, iPod, iPad, Kindle

We provide exam PDF and VCE of Cisco, Microsoft, IBM, CompTIA, Oracle and other IT Certifications. You can view Vendor list of All Certification Exams offered:

#### https://www.passapply.com/allproducts

### **Need Help**

Please provide as much detail as possible so we can best assist you. To update a previously submitted ticket:

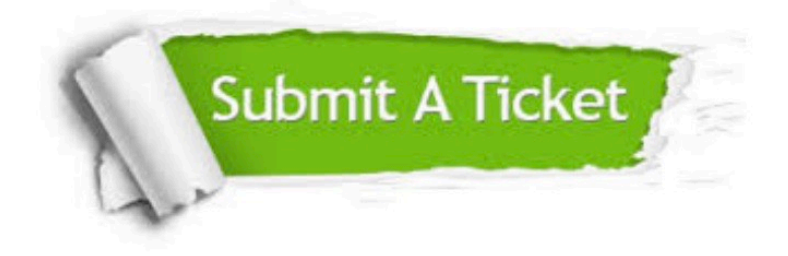

#### **One Year Free Update**

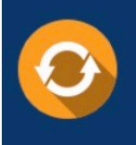

Free update is available within One Year after your purchase. After One Year, you will get 50% discounts for updating. And we are proud to .<br>poast a 24/7 efficient Customer Support system via Email

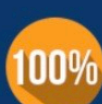

**Money Back Guarantee** To ensure that you are spending on

quality products, we provide 100% money back guarantee for 30 days from the date of purchase

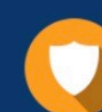

#### **Security & Privacy**

We respect customer privacy. We use McAfee's security service to provide you with utmost security for vour personal information & peace of mind.

Any charges made through this site will appear as Global Simulators Limited. All trademarks are the property of their respective owners. Copyright © passapply, All Rights Reserved.